## Guide utilisateur

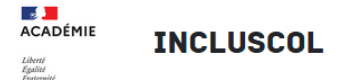

## INCLUSCOL - formuler sa demande d'aménagements des épreuves

## d'examen

- 1. Je me rends sur *ECLAT*.
- 2. Sous le menu Scolarité je choisis *Incluscol*.

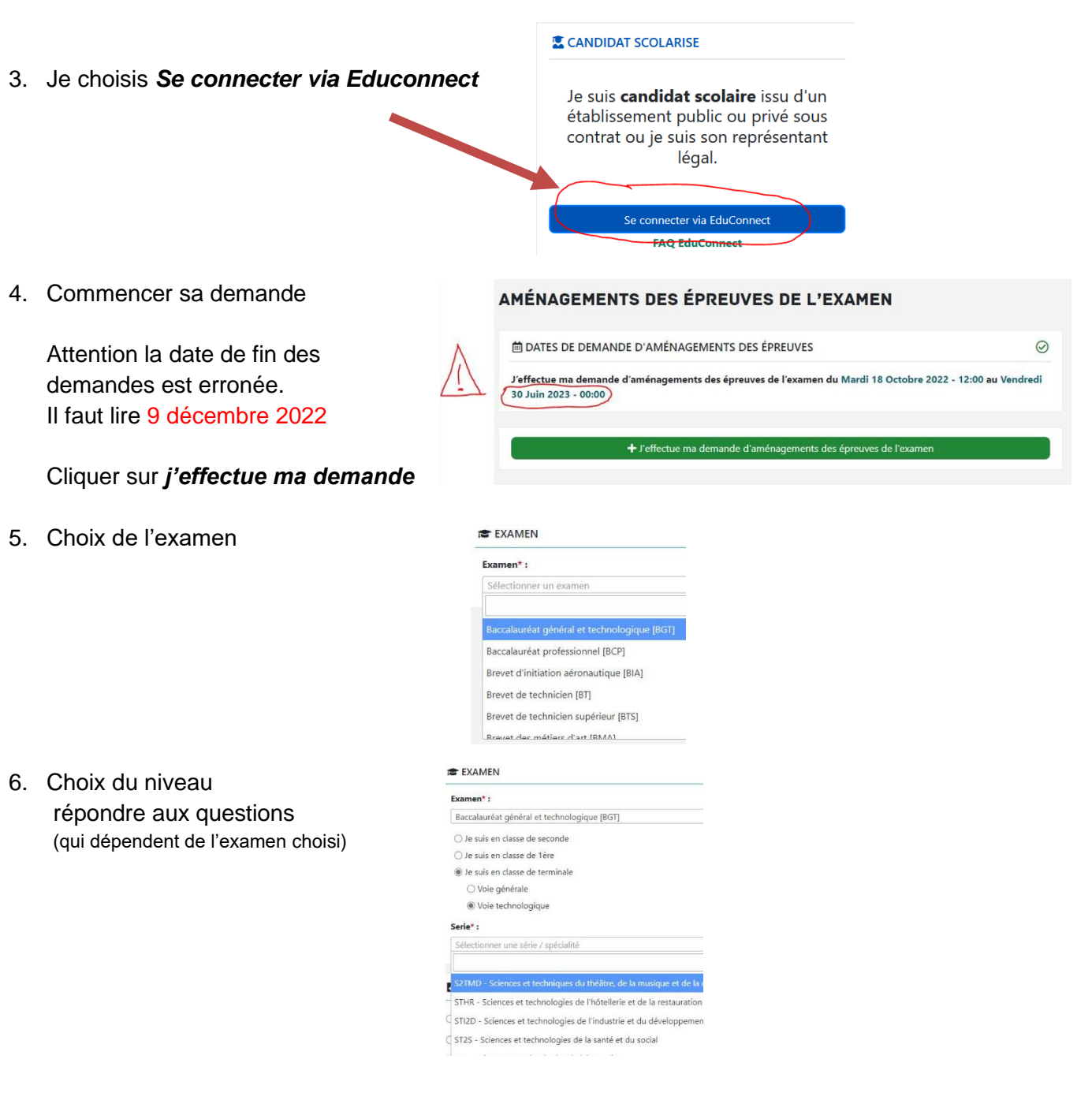

- 7.
- 8. Aménagements demandés

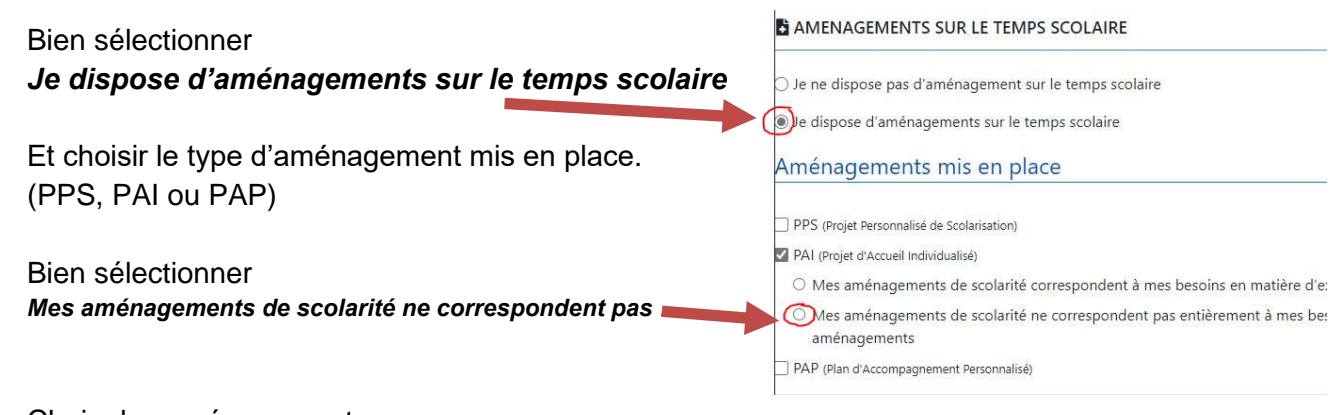

9. Choix des aménagements

Les aménagement que vous sélectionnez doivent impérativement correspondre aux aménagements cités sur votre copie papier de votre PPS, PAP ou PAI.

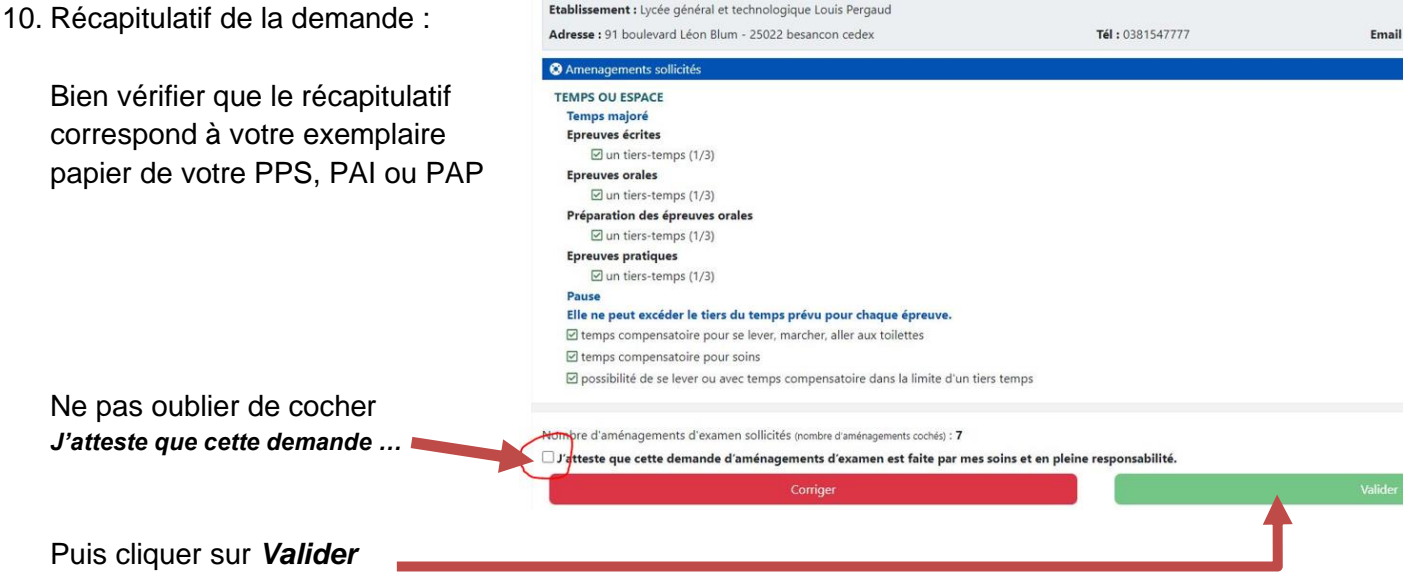

11. Vérification :

Vous pouvez toujours revenir sur votre demande pour la modifier ou la supprimer en consultant l'historique de vos demandes

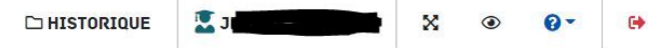